# COCC DUO SECURITY

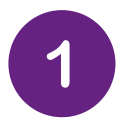

## **GO TO COCC STUDENT LOGIN PAGE**

On your smartphone, go to Student Login, and click on Duo Security.

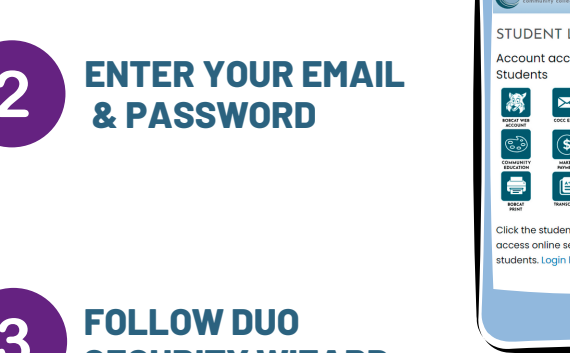

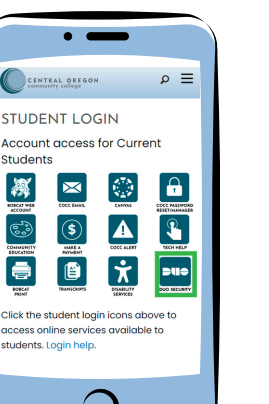

**SECURITY WIZARD**

Duo Mobile Get a notification or code on your device

- Select Duo Mobile as the option.
- Verify your cell phone number.

## **DOWNLOAD DUO MOBILE**

- Download the DUO Mobile app from your app store for free
- Follow Duo Push practice prompts

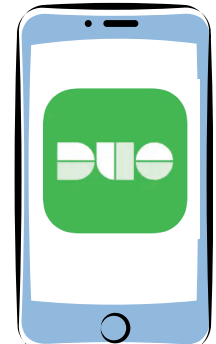

 $\mathcal{E}$ 

### **YOU ARE ALL SET!**

Now login to Bobcat Web Account, Canvas or COCC email to see it in action!

## **Enrolling from a smartphone? Follow these easy steps.**

Select a device that you will always have with you when accessing your student accounts.

# Need Help?

COCC's Student Tech Support: 541-383-7716 techhelp@cocc.edu Office Hours: 8 a.m. – 5 p.m.

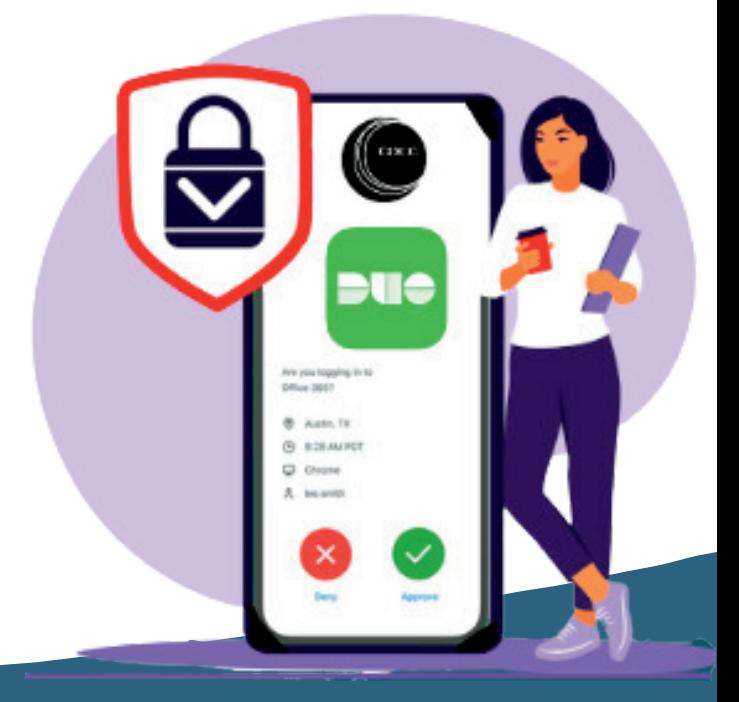